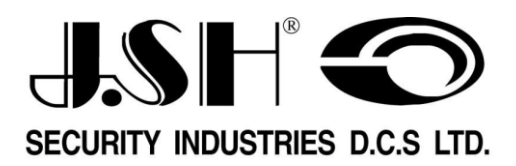

# **הוראות הפעלה כספת לבתי מלון דגםHS**

- •הוראות הפעלה לכספת
- הוראות הפעלה ללוגר חירום $\bullet$ 
	- •מידע טכני ישים

המידע בחוברת זו עשוי להשתנות

ללא הודעה מראש

# **וכן עניינים ת**

מביתתודה על שבחרתם את מערכת הכספות SH.J תעשיות בטיחות בע"מ

בחוברת זו מובאות הוראות הפעלה לכספות מסדרת HS . אנא קראו את ההוראות בעיון לפני תחילת השימוש.

- עמודים 3-5 לכספת הוראות הפעלה
- עמודים 6-7 ללוגר חירום הוראות הפעלה

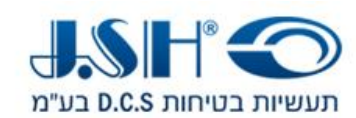

### **הוראות הפעלה**

#### .1 **פתיחה ונעילה**

גיטלי בהקש קוד די -4 6 ספרות ולחץ על **#** .

הכספת תינעל באופן אוטומטי. לפתיחת הכספת, הקש שוב ת אותו הקוד והכספת תיפתח. לסגירה | הקש | אותו הקוד, או הקש קוד חדש ולחץ על **LOCK** הכספת תינעל . הקוד נמחק באופן אוטומטי עם כל פתיחה של הכספת.

**הערה** : כדי להקל על זכירת הקוד, הקוד יוצג בתצוגה LED לאחר נעילת הכספת.

#### .2 **אבטחה מובנית**

האבטחה המובנית מונעת פתיחות שאינו מורשות. במידה ובוצע ניסיוו לפתוח את הכספת תוד שימוש בקודים שאינם נכונים, לאחר 4 ניסיונות הכספת תושבת ולא תהיה אפשרות להפעילה למשך 15 דקות. כאשר הכספת נמצאת במצב של ״השבתת אבטחה״ תוצג ספירה יורדת של משך הזמן הנותר בתצוגת הכספת.

לאחר מכן ניתן יהיה לבצע ניסיונות נוספים לפתיחת הכספת. מסיבות מובנות, תועבר הכספת שוב למצב השבתה של 15 . דקות אם שוב נעשה ניסיון פתיחה במספרי קוד לא נכונים . תהליך זה יימשך עד שיוכנס הקוד הנכון

**הערה**: ניתן לבטל את תהליך ההשבתה בעזרת מסופון עלידי פתיחת חירום.

#### .3 **התראת מתח נמוך ) החלפת סוללות (**

מ חשב הכספת מפקח ברציפות על רמת מתח הסוללות, לפני הגיע מתח הסוללות לרמה נמוכה מדי, תוצג הודעה בתצוגת הכספת "**LO-BAT** המלון כי דרושה החלפה של סוללות. " אשר תודיע למשתמש בכספת או לצוות בית ניתן לבדוק את מתח הסוללות בכל עת בלחיצה על לחצן **LOCK** ראה קולית של . מעבר לכך, תושמע הת כאשר מתח הסוללות ירד לרמה נמוכה. צפצופים

**הערה**: עם הופעת הודעת **LO-BAT** יהיה צורך להחליף את הסוללות. יש להשתמש בארבע סוללות אלקליין בגודל AA.

**\_\_\_\_\_\_\_\_\_\_\_\_\_\_\_\_\_\_\_\_\_\_\_\_\_\_\_\_\_\_\_\_ \_\_\_\_\_\_\_\_\_\_\_\_\_\_\_\_\_\_\_\_\_\_\_\_\_\_\_\_\_\_\_\_\_\_\_\_\_\_\_\_\_\_\_\_\_\_\_\_\_\_\_\_\_\_\_\_\_\_\_**

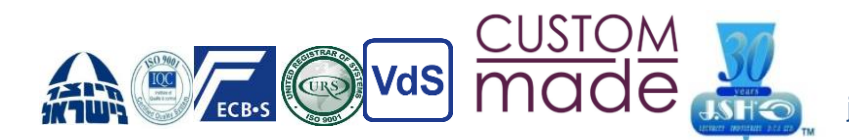

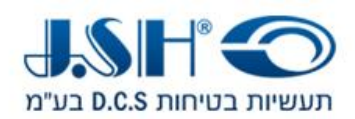

**עמוד 4**

# **הוראות הפעלה תכנות כספת**

א. התחל לתכנת<br>לחץ על "\*\*" . והמסו לחץ על "\*\*" , את " והמסך יציג PROG". לאחר היעלמות " PROG", הזן את קוד הפונקציה "751019", מסך יציג את - מסך הראשון לתכנות. העמוד הראשון:

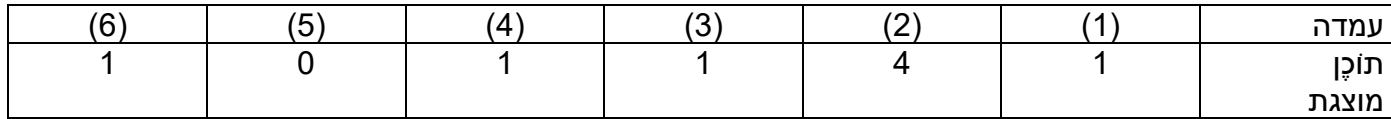

ן. כעת הוא נכנס למודל תכנות, הפונקציות המפורטות מוצגות להל

.1 יא -נראות של קוד

לחץ על 0--- אינו מציג קוד או מספר בעת הכניסה, רק מציג "-". הקש l --- הצג קוד או מספר בעת הכניסה

> .2 הגדרת מספר קוד הקש 3 --- הגדר קוד בן שלוש ספרות הקש 4 --- הגדר קוד בן ארבע ספרות הקש 5 --- הגדר קוד בן חמש ספרות הקש 6 --- הגדר קוד בן שש ספרות

.3 הגדרת זמן נעילה כאשר השגיאות מגיעות ארבע פעמים לחץ על 0 --- נעילה אוטומטית של 0 דקות לחץ על 1 --- נעילה אוטומטית 15 דקות לחץ על 2 --- נעילה אוטומטית 30 דקות לחץ 3 --- נעילה אוטומטית 60 דקות

> .4 הגדרת קוד מאסטר הקש 0 --- קוד מאסטר אינו פועל. הקש 1 --- קוד מאסטר פועל.

.5 הגדרת שיטות הקלטה הקש ---0 שמור רק תיעוד של הפתיחה הקש ---1 רשום את הפתיחה והסגירה

.6 הגדרת מצב פעולה הקש 0--- הזן את הקוד האישי ולאחר מכן הקש "#" כדי לסגור את הדלת. הכספת רק לשמור השיא האחרון. תחת המודל האישי, לחיצה על " # לסגור את " יכולה שוב דלת. קוד: כשהדלת פתוחה, לחץ על "\*\*", והמסך יוצג שנה " PROG". לאחר היעלמות "PROG", הזן " 68#", המסך יראה " NEW". הזן את כל הקוד החדש בן 4 הספרות.

**\_\_\_\_\_\_\_\_\_\_\_\_\_\_\_\_\_\_\_\_\_\_\_\_\_\_\_\_\_\_\_\_ \_\_\_\_\_\_\_\_\_\_\_\_\_\_\_\_\_\_\_\_\_\_\_\_\_\_\_\_\_\_\_\_\_\_\_\_\_\_\_\_\_\_\_\_\_\_\_\_\_\_\_\_\_\_\_\_\_\_\_**

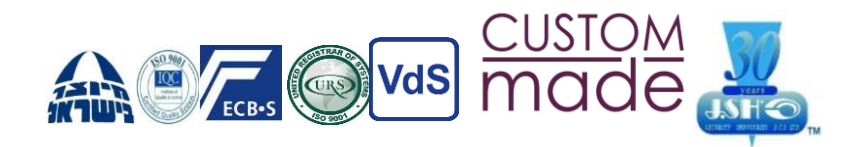

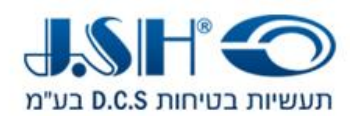

הקש ---1 הזן את הקוד האישי, ואז הקש "#" כדי לסגור את הדלת. בדגם המלון, עם ה דלת פתוחה, ניתן לשנות קוד בעת סגירת הדלת.

ב. לחץ על "#", וזה יפנה לתאריך ההגדרה - מסך השני

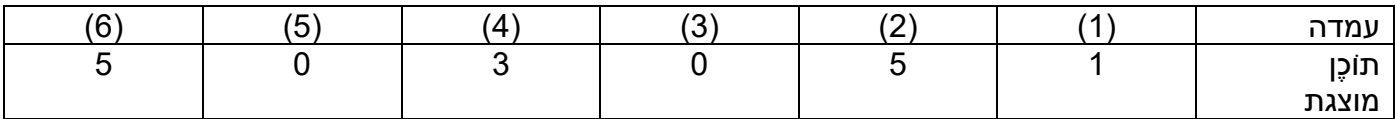

התאריך הנוכחי הוא החמישי במרץ 2005

ג. לחץ על "#" ולאחר מכן הזן את הגדרת השעה - מסך שלישי

העמוד הרביעי עוסק בהגדרת השעה הנוכחית, השעה, הדקה והשנייה.

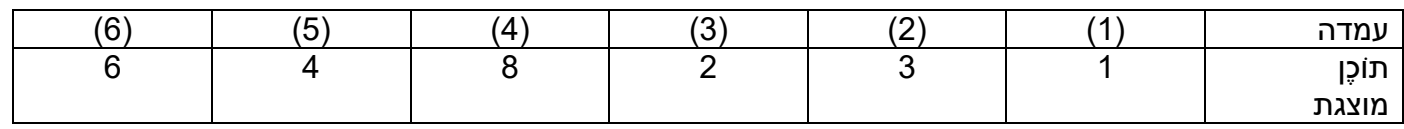

זה אומר שהשעה הנוכחית היא .13:28:46

ד. לחץ על "#", ואז המערכת תצא ממודל התכנות.

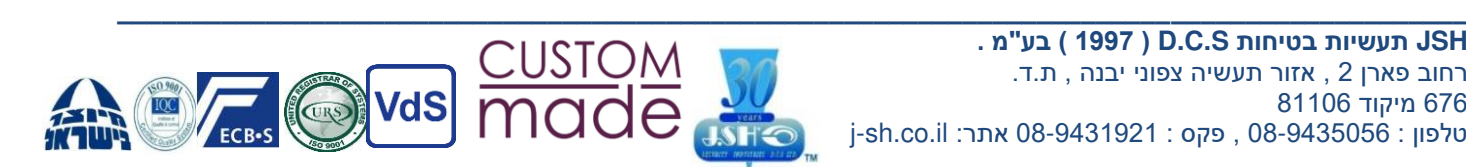

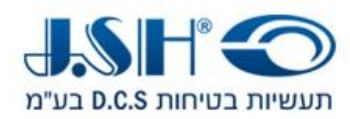

### **לוגר תכנות**

.1 קרא את נתוני הפתיחה והסגירה בפאנל

לחץ על "\*\*", המסך מציג "PROG"; הזן את הקוד הפונקציונלי "8\*7510" תוך 5 שניות לאחר היעלמות "PROG"; המסך מציג " READ"\*\*, וה- מספר נתונים שנקראו. ניתן היה לאתר "\*\*" פירושו 100 רשומות אחרונות לכל היותר

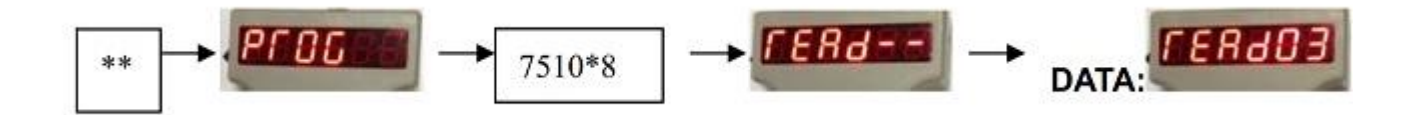

2 את נתוני הפתיחה והסגירה בפאנל הצג .

לחץ על "\*\*", המסך מראה " PROG ;" הזן את הקוד הפונקציונלי " 7706\*" תוך 5 שניות לאחר היעלמות " PROG ;"המסך מציג את רישומי הפתיחה והסגירה נתונים. לפורמט נתונים, ראה לוח.

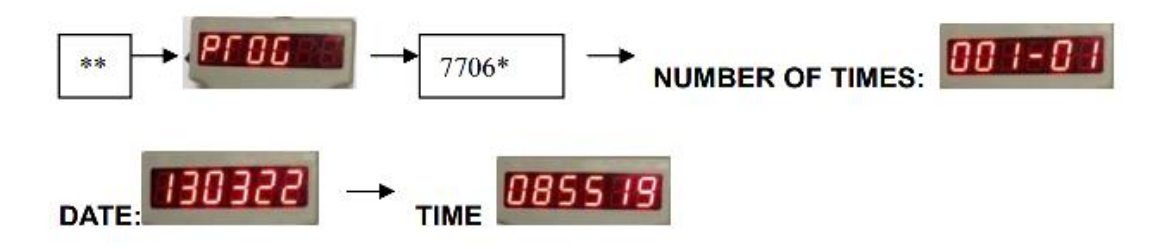

3 פתיחת הדלת על ידי לוגר פתיחת חירום.

- א. הקש על קוד הבקרה 1 "3333" ו -"#", המסך מראה "טוב".
- ב. לחץ על קוד בקרה 2 "4444" ו-"#" תוך 5 שניות לאחר היעלמות "טוב". אם הקוד הסידורי של מכשיר כף יד זהה לזה של הפאנל, הדלת נפתחת.

**\_\_\_\_\_\_\_\_\_\_\_\_\_\_\_\_\_\_\_\_\_\_\_\_\_\_\_\_\_\_\_\_ \_\_\_\_\_\_\_\_\_\_\_\_\_\_\_\_\_\_\_\_\_\_\_\_\_\_\_\_\_\_\_\_\_\_\_\_\_\_\_\_\_\_\_\_\_\_\_\_\_\_\_\_\_\_\_\_\_\_\_**

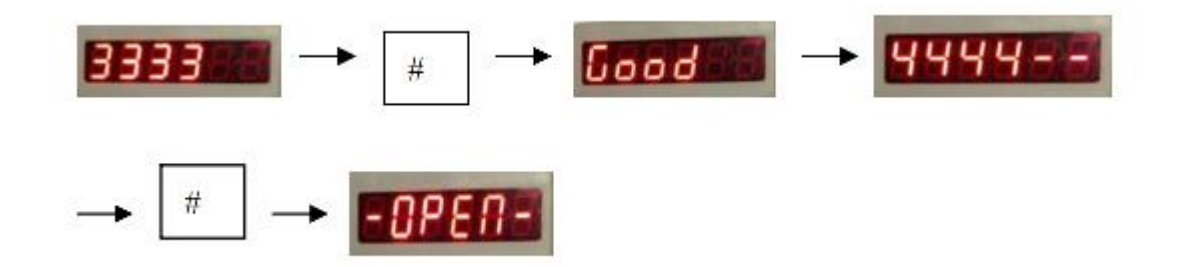

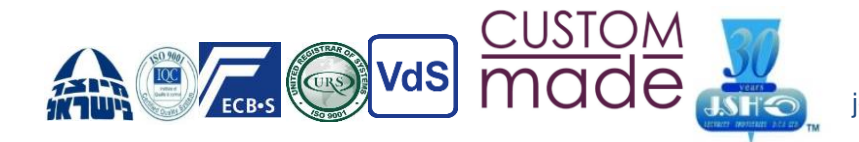

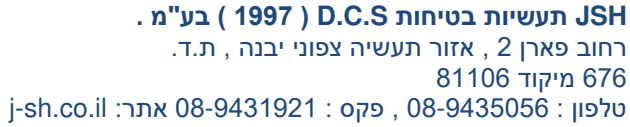

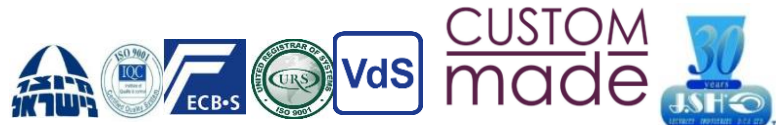

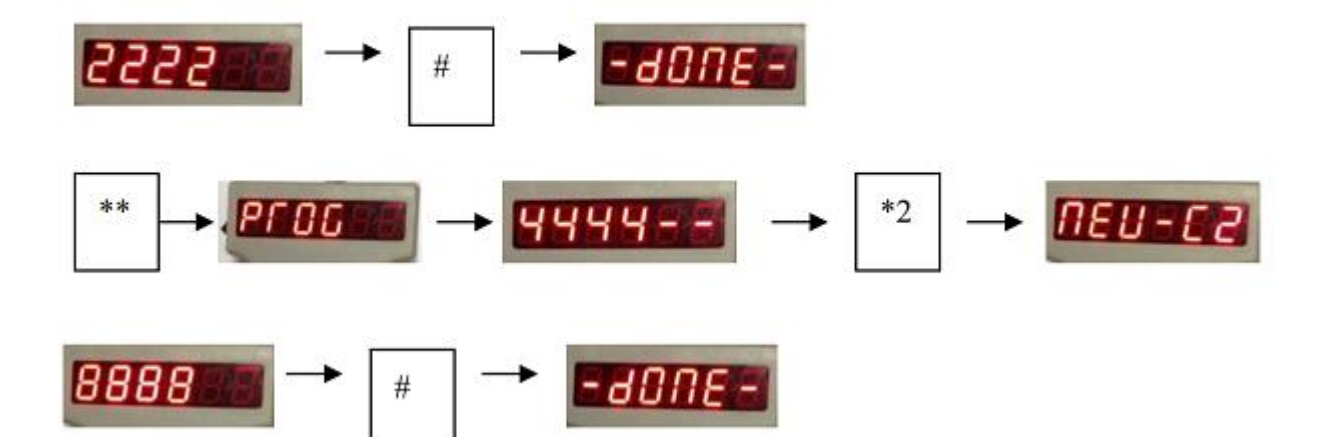

3333

ד. לאחר מכן, לחץ על "\* 2", המסך מראה "2C-NEW ;"הזן קוד בקרה חדש בן ארבע ספרות 2 ו# , המסך מציג " DONE", כלומר קוד הבקרה 2 מוגדר כהלכה

 $^\ast1$ 

א. לחץ על "\*\*", המסך מראה " PROG ;"הזן את קוד הבקרה המקורי 1 "3333" בתוך 5 שניות לאחר היעלמות " PROG".

ב. לחץ על "\* 1", המסך מראה " 1C-NEW ספרות "; הזן קוד בקרה חדש בן ארבע 1 ו -"#",

תעשיות בטיחות D.C.S בע"מ

ג. לחץ על "\*\*", המסך מראה " PROG ;"הזן את קוד הבקרה המקורי 2 "4444" בתוך 5

.4 שנה את קוד הבקרה

המסך מציג "DONE", כלומר קוד הבקרה 1 מוגדר כהלכה.

שניות לאחר היעלמות " PROG".

 $HEU - EU$ 

**עמוד 7**